# The Community Land Model tutorial session

# Keith Oleson, Erik Kluzek, Keith Lindsay CGD/NCAR

Thanks to TSS group for providing tutorial material

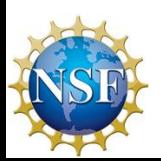

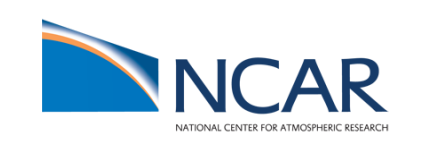

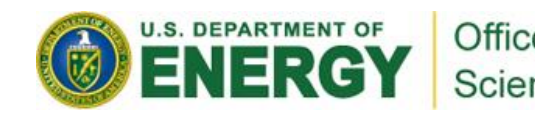

# **CLM5.0 Offline – "I" compsets**

Compsets are shortcuts designed for specific cases… treat them as starting points for all cases "I" compsets run the clm/datm/rof/cism and no ocean/atm models

SP = Satellite Phenology; BGC = Biogeochemistry

Short Name **Description** I2000Clm50Sp CLM50SP, yr. 2000 pfts, CO<sub>2</sub>, aerosol<sub>dep</sub> Long Name: 2000\_DATM%GSWP3v1\_CLM50%SP\_SICE\_SOCN\_MOSART\_CISM2%NOEVOLVE\_SWAV I1850Clm50BgcCrop CLM50BGC+Crop, yr 1850 pfts, CO<sup>2</sup> , aerosoldep Long Name: 1850\_DATM%GSWP3v1\_CLM50%BGC-CROP\_SICE\_SOCN\_MOSART\_CISM2%NOEVOLVE\_SWAV IHistClm50BgcCrop CLM50BGC+Crop, 1850-2010 pfts, CO<sup>2</sup> , aerosoldep + Ndep Long Name: HIST\_DATM%GSWP3v1\_CLM50%BGC-CROP\_SICE\_SOCN\_MOSART\_CISM2%NOEVOLVE\_SWAV

#### /glade/p/cesm/tutorial/cesm2\_0\_alpha07c/cime/scripts/query\_config --compsets

Atmospheric forcing for these compsets are from Global Soil Wetness Project (GSWP3) for 1901-2010. In exercise A, you will try the I2000Clm50Sp compset In exercise B, you will try the IHistClm50BgcCrop compset In exercise C, you will again use the I2000Clm50Sp compset and modify input data

### **Exercise A. Basic CLM5 usage**

Goal: Run the CLM50SP at  $\sim$ 1 $\degree$  lat/lon horizontal resolution for five days In this exercise you will try the I2000Clm50Sp compset.

### **Exercise B. Differences between compsets**

- Goal: Create a case with a different compset and see how settings change automatically for you. Contrast the history files from exercise (A) and (B).
- In this exercise you will try the IHistClm50BgcCrop compset which is a 20<sup>th</sup> century transient run using GSWP3v1 atmospheric forcing and the biogeochemistry model including crops.

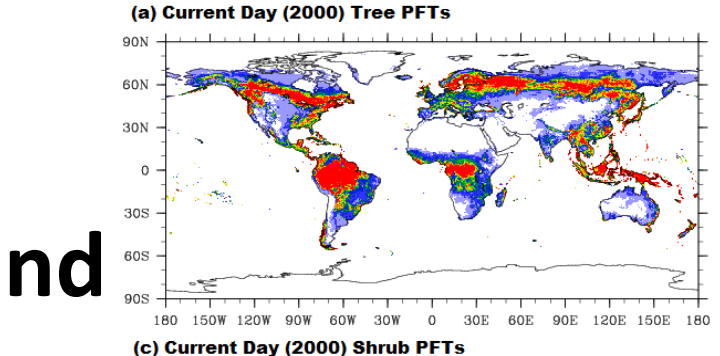

# **Exercise C. Understanding and modifying input data**

# Goal: Learn what inputs CLM needs and what they look like

Here we will again use the I2000Clm50Sp compset, modify one of the plant functional type properties, and compare results to exercise A.

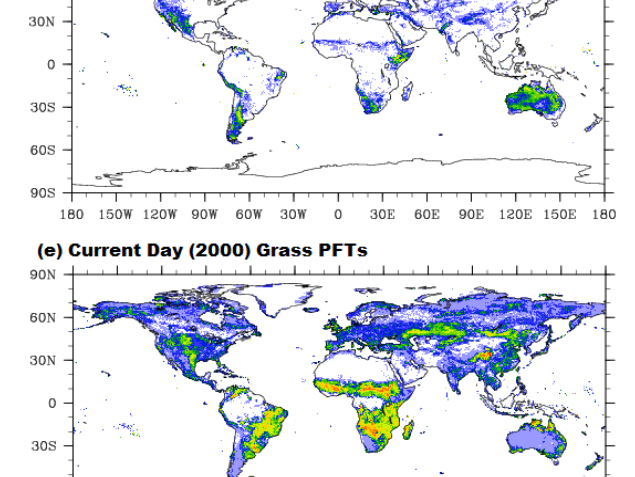

B<sub>OS</sub>

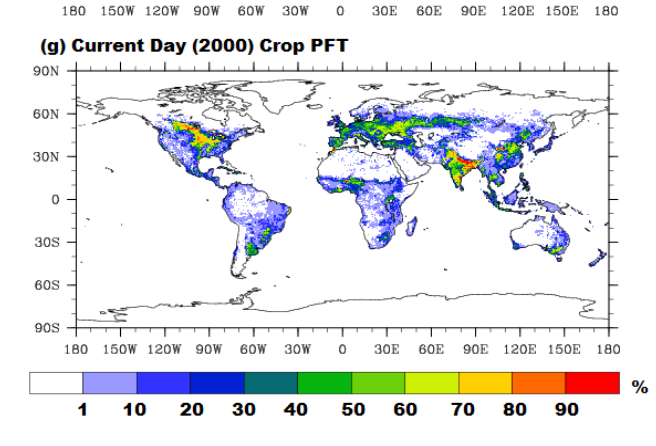

## **Exercise A. detailed steps**

### 1) Create the case…

cd /glade/p/cesm/tutorial/cesm2\_0\_alpha07c/cime/scripts

./create\_newcase --case ~/cases/i.day5.a --compset I2000Clm50Sp --res f09\_g17\_gl4 --project UESM0005 --run-unsupported

#./create\_newcase -help …for documentation

2) Setup the case…

cd ~/cases/i.day5.a

# You need not change env\_build.xml for this case to work, but now would be the time to make such changes

# Execute setup ./case.setup

# **Exercise A. detailed steps**

3) Change the clm namelist…

#Since we are running just five days and history output default is monthly averages, we will change the clm namelist to get daily average output

#Add hist nhtfrq and set to -24 (i.e., 24 hrs, daily average) in the clm namelist

\$EDITOR user\_nl\_clm

#Add this line:

```
hist nhtfrq = -24
```
#Generate the namelists (look at lnd in in CaseDocs directory once the following is done) ./preview\_namelists

```
4) Get a compute node for compiling only…
```
./compile\_node.csh

OR

qsub -l select=1:ncpus=36:mpiprocs=1 -l inception=login -l walltime=02:00:00 -I -q regular -A UESM0005

5) Build the case and compile the code…

./case.build

# **Exercise A. detailed steps**

6) Exit from the compute node

exit

7) Use dedicated batch queues and shorten the requested run time ./xmlchange --subgroup case.run JOB\_QUEUE=R1578619 ./xmlchange --subgroup case.run JOB\_WALLCLOCK\_TIME=1:00:00 ./xmlchange --subgroup case.st\_archive JOBS\_QUEUE=R1578619 ./xmlchange --subgroup case.st\_archive JOB\_WALLCLOCK\_TIME=1:00:00

8) Submit the run…

./case.submit # to see the \$jobID and whether the job is pending or running qstat –u \$USER # to kill the job if necessary qdel \$jobID # run executes in /glade/scratch/\$USER/i.day5.a/run # land history output at the end of the run will be moved to # /glade/scratch/\$USER/archive/i.day5.a/lnd/hist

# look at the history file in this directory, e.g., using ncview (module load ncview)

# ncview i.day5.a.clm2.h0.0001-01-01-00000.nc &

# note that there will be six time samples in this file, ignore the first one, it is an initialization step and is not a daily average

# **Exercise B. detailed steps**

#### 1) Create the case…

cd /glade/p/cesm/tutorial/cesm2\_0\_alpha07c/cime/scripts

./create\_newcase --case ~/cases/i.day5.b --compset IHistClm50BgcCrop --res f09\_g17\_gl4 --project UESM0005 --run-unsupported

2) Note differences between this case and the case created in exercise A cd ~/cases #For example, diff i.day5.a/env\_run.xml i.day5.b/env\_run.xml

### 3) Setup the case…

cd ~/cases/i.day5.b #Execute setup ./case.setup

# **Exercise B. detailed steps**

### 4) Change the clm namelist…

#Since we are running just five days and history output default is monthly averages, we will change the clm namelist to get daily average output #Add hist nhtfrq and set to -24 (i.e., 24 hrs) in the clm namelist \$EDITOR user\_nl\_clm #Add this line: hist  $n$ htfrq = -24

5) Get a compute node for compiling only…

./compile\_node.csh

OR

qsub -l select=1:ncpus=36:mpiprocs=1 -l inception=login -l walltime=02:00:00 -I -q regular -A UESM0005

6) Build the case and compile the code… ./case.build

7) Exit from the compute node exit

# **Exercise B. detailed steps**

8) Use dedicated batch queues and shorten the requested run time

./xmlchange --subgroup case.run JOB\_QUEUE=R1578619

./xmlchange --subgroup case.run JOB\_WALLCLOCK\_TIME=1:00:00

./xmlchange --subgroup case.st\_archive JOBS\_QUEUE=R1578619

./xmlchange --subgroup case.st\_archive JOB\_WALLCLOCK\_TIME=1:00:00

9) Now compare the CaseDocs directories in i.day5.b and i.day5.a (in particular you could compare lnd\_in) and note the differences, e.g., diff CaseDocs/lnd\_in ../i.day5.a/CaseDocs/lnd\_in

10) Submit the run…

./case.submit

11) Compare the history files from these two runs (e.g., side by side using "ncview"). Note the extra variables in the file produced from exercise B (biogeochemistry variables). Specific fields to compare (leaf and stem area index [TLAI, TSAI], transpiration and canopy and ground evaporation [FCTR, FCEV, FGEV). What do you think negative values of FCEV and FGEV mean?

# **Exercise C. detailed steps**

1) Look at lnd\_in in the exercise A case

Find the parameter file specified by the "paramfile" namelist item. Look at variable "rholvis" using ncview or ncdump –v rholvis. This is the visible leaf reflectance.

2) Create a case like the one in exercise A but with a different case name (i.e., i.day5.a  $pft$ , e.g.,

cd /glade/p/cesm/tutorial/cesm2\_0\_alpha07c/cime/scripts

./create clone --case  $\gamma$ /cases/i.day5.a\_pft --clone  $\gamma$ /cases/i.day5.a

3) Modify the rholvis parameter in the pft-physiology file.

Use nco or ncl to modify the pft-physiology file. Change the visible leaf reflectance (variable rholvis) for pft #7 (tropical broadleaf evergreen tree).

First, make a copy of the file, e.g., in your scratch directory

cd /glade/scratch/\$USER

cp /glade/p/cesmdata/cseg/inputdata/lnd/clm2/paramdata/clm5\_params.c170721.nc ./ chmod u+w clm5\_params.c170721.nc

# **Exercise C. detailed steps**

You can use either of a couple of ways to change the file:

E.g., could use ncap2 (module load nco):

mv clm5\_params.c170721.nc clm5\_params.c170721.new.nc ncap2 -v -s 'rholvis(6)=0.4' clm5 params.c170721.new.nc clm5 params.c170721.nc ncks -A clm5\_params.c170721.nc clm5\_params.c170721.new.nc

Or, e.g., could use NCL (module load ncl):

Save the following ncl script to filename.ncl:

```
begin 
        a = addfile("clm5.params.c170721.nc", "w")rholvis = a->rholvis
        rholvis(6) = 0.4d
        a->rholvis = rholvis
  end
and then type:
  ncl filename.ncl
```
and rename file:

mv clm5\_params.c170721.nc clm5\_params.c170721.new.nc

Look at the new file to make sure your changes worked, e.g.,

ncdump –v rholvis clm5\_params.c170721.new.nc

# **Exercise C. detailed steps**

4) Follow the steps in exercise A to setup model (./case.setup) for i.day5.a\_pft, change the clm namelist to point to new pft-physiology file (using user nl clm), then build (./case.build; don't forget to use the compute node for this and exit after building) and run (./case.submit; don't forget to use the dedicated batch queue).

Compare history output against that generated in exercise A, e.g., use ncdiff. What differences do you see? Specific fields to compare (FSRVD, FSRVI, FSR, FSA, FSH, FCTR, TV, TSA).